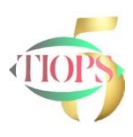

## Tiops5 Update Notes

Tiops5 Update 4.3.2

 $\triangleright$  A problem with relating to the Vertical Guide Lines when showing more than one Stage has been corrected.

Tiops5 Update 4.4.0.

- ➢ Under the function View/Show Vertical Guide Lines it is now possible to select View/Show Right/Left Side and the length of the Guide Lines has now been corrected.
- ➢ When Teeth and Landmarks are corrected in the Main Window, the same structures are immediately and automatically updated in the Jaw View window.
- ➢ When selecting the function View/Show X-Ray Teeth on Arches, guide Lines showing the mesial aspects of the Upper and Lower Arch Analysis Molars will now automatically appear in the Lateral Analysis displayed in the Main Window. This is in addition to the shaded Lateral Analysis Molars, that appear in the Jaw View Window. This function works in combination with the function View/Show Right/Left Side that make separate corrections of either side possible. This function works even when only the molars on one side are registered, but also when both the Right and Left Molars are included in the Lateral Analysis.
- $\triangleright$  A new printout of occlusograms superimposed on different reference landmarks has been programmed and can be printed using the Upper/Lower Arch – MoreStages – 2 Superimpositions item in the print dialog window. This printout is an addition to the Upper/Lower Arch – OneStage sheet and the Single Arch sheet.

© Tiops, Peter Bjoern-Joergensen, Jens Bjoern-Joergensen and Ib Leth Nielsen, 2019.04